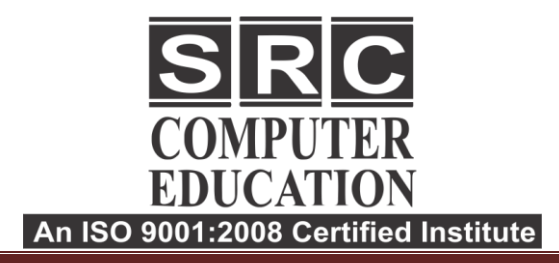

 $\overline{a}$ 

# **Graphics Designing**

# **Corel Draw**

# **Getting Started**

- Exploring the CorelDraw Screen
- File Management
- Setting Up the Page

# **Moving Around and Viewing Drawings**

- Moving Around the Current Page
- Viewing Modes
- Inserting and Deleting Pages
- Changing Page

### **Customizing Options**

- Customizing the Toolbars
- Using Shortcuts
- Saving Defaults
- Setting File Backups

### **Drawing and Shaping Objects**

- Drawing and Shaping Tools
- Using the Freehand Tool
- Drawing Lines and Polylines
- Drawing Freehand Polygons
- Drawing Perfect Shapes
- Reshaping Lines and Polylines
- Drawing Curves
- Reshaping Curves
- Drawing Rectangles
- Drawing Circles

### **Selecting & Manipulating Objects**

- Selecting and Deselecting Objects
- Moving Objects
- Copying and Deleting Objects
- Deleting Objects
- Sizing Objects

# **Transforming Objects**

- Mirroring Objects
- Rotating and Skewing Objects
- Using Transform Objects

### **Outlining & Filling Objects**

- Eyedropper and Paint bucket Tool
- The Outline Tool
- Choosing Outline Thickness
- Choosing Outline Colors
- Using Fill Tool
- Uniform Fill, Fountain Fill, Pattern Fill
- Interactive Mesh Fill
- Setting Outline and Fill Defaults

#### **Arranging Objects**

- Arranging Objects
- Grouping and Ungrouping Objects
- Using Guidelines
- Aligning Objects
- Group and Child Objects
- Combining and Breaking Objects
- Welding Objects

Laxmi Nagar H.O.: B-33 Vikas Marg Opp. Metro Pillar Number 43. Laxmi Nagar, Delhi- 110092 Phones: 011-40570022, 9811631557

#### Noida.

Branch: C-54, 1st Floor, Sec-2, Noida-201301 Phone: +911204102200, 7982177001, 9354132228,

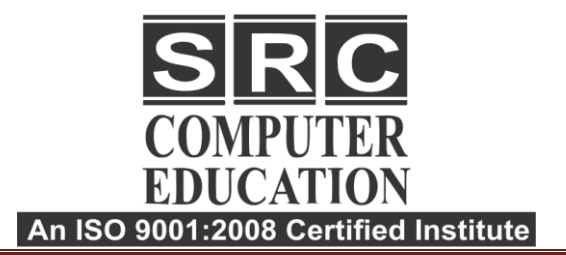

☎ 011-40570022

- 1 9811631557, 9718277387
- www.srceducation.in
- ⊠ query@srceducation.in

- Using Intersection
- Using Trim

 $\overline{a}$ 

# **Special Effects**

- Drawing with The Artistic Media Tool
- Shaping an Object with an Envelope
- Extruding an Object
- Blending two Objects
- Using the Lens Effect
- Adding Perspectives
- Using Power Clips
- Applying Contours
- Applying Drop Shadows
- Using Interactive Transparencies
- Applying Mesh Fills

# **Working with Text**

- The Text Tool
- Creating Artistic Text
- Editing Text
- Formatting Text
- Setting Text Options
- Creating Paragraph Text
- Choosing Paragraph Options
- Setting Indents Using the Ruler
- Importing Text

### **Working with Brushes**

- Using Calligraphic Brushes
- Editing a brush
- Using Art Brushes
- Creating a pattern brush
- Creating custom brushes

# **Working with Paragraph**

- Text Implementing Color
- Management
- Creating Custom Color Palettes
- Choosing a Color Using Color
- Harmonies
- Applying Colors Using the Color
- Docker
- Automatically Creating Color Styles
- Importing and Sizing Paragraph Text
- Flowing Text Between Frames
- Formatting Paragraph Frames
- Wrapping Paragraph Text Around
- **Objects**
- Applying Drop Caps
- Typing Text into Objects

### **Special Text Effects**

- Fitting Text to a Path
- Converting Text to Curves
- Creating Blended Text Shadows
- Special Text Effects
- Bevel Text

#### **Using Symbols and Clipart**

- Inserting Text Symbols
- Adding Clipart
- Modifying Clipart

### **Working with Bitmaps**

- What is a Bitmaps
- Importing Bitmap Options
- Adjusting Color
- Hiding Certain Colors in a Bitmap
- Applying Special Bitmap Effects

#### **Special Page Layouts**

- Creating a Greeting Card
- Print Previewing the Layout
- Creating Labels

#### **Printing**

- Print Options
- Print Previewing

#### **Using Styles and Templates**

- About Styles and Templates
- Creating a style
- Applying a Style
- Copying Properties

#### **Using Corel Trace**

- Types of Graphic Formats
- About Corel Trace
- Tracing Image
- Special Trace Effect

Laxmi Nagar H.O.: B-33 Vikas Marg Opp. Metro Pillar Number 43. Laxmi Nagar, Delhi- 110092 Phones: 011-40570022, 9811631557

#### Noida.

Branch: C-54, 1st Floor, Sec-2, Noida-201301 Phone: +911204102200, 7982177001, 9354132228,

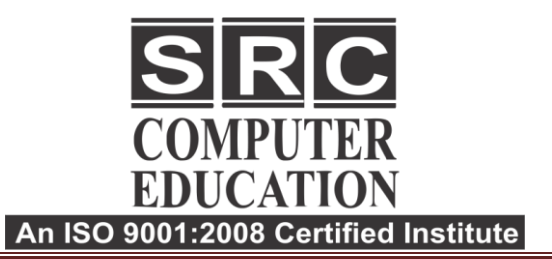

 $\overline{a}$ 

#### • 011-40570022

- 1 9811631557, 9718277387
- www.srceducation.in
- $\boxtimes$  query@srceducation.in

# **PHOTOSHOP**

# **Getting to Know the Work Area**

- The Photoshop Environment
- Creating Custom Workspaces
- Opening Images
- Using the File Browser
- Image Magnification
- Viewing Document Information
- Moving the Image
- Undoing Mistakes and the History Palette
- Using the options bar and other panels
- Using the Tools
- Displaying Drawing Guides
- Setting Preferences

# **Photoshop Image Manipulation**

- Opening an Image in Photoshop
- Creating images in Photoshop
- Saving images in Photoshop
- Basic image editing
- Cropping an Image
- Bitmap Images
- Vector Images
- Image Size and Resolution Settings
- Scanning Images
- Placing Files
- Supported import and export formats

### **Color Basics**

- Color Modes
- Color Management
- Foreground and Background colors
- Using the Color Picker
- Selecting colors with the Eyedropper Tool
- Selecting colors with the Swatches
- Palette

### **Photoshop Tools**

- Parts of the Toolbox
- Toolbox shortcuts
- Tool Options
- Marquees Tool
- Magic wand Tool
- Lassos Tool
- Move Tool
- Crop Tool
- Slice Tools
- Healing Brush Tool
- Pattern Stamp Tool
- Clone Stamp Tool
- Patch Tool Pencil Tool
- Paintbrush Tool
- Color Replacement Tool
- Eraser Tools
- History brushes Tool
- Gradient Tool
- Paint bucket Tool
- Burn-dodge-sponge Tool
- Blur-sharpen-smudge Tool
- Shapes-line-rectangle-polygon Tool
- Path selection Tool
- Pen Tool
- Type Tools
- Hand-Zoom Tool
- Foreground and Background colors

# **Transforms**

- Using free transform
- Move
- Rotate
- Scale
- Skew Distort
- Perspective
- Flip-vertical, horizontal
- Invert
- Rotate 180, 90ocw, 90occw

#### **LAXMI NAGAR**

H.O.: B-33 Vikas Marg Opp. Metro Pillar No.43 Laxmi Nagar, Delhi-110092 Phone: 011-22528440, 9811631557.

#### **NOIDA**

Branch: C-54, Ist Floor, Sec-2, Noida - 201301. Phone: 7982177001, 9354132228.

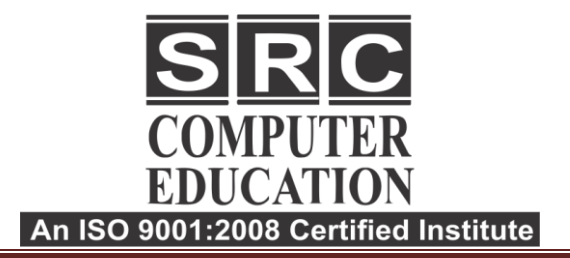

• 011-40570022

- 1 9811631557, 9718277387
- www.srceducation.in

 $\boxtimes$  query@srceducation.in

# **Layer Basics**

 $\overline{a}$ 

- About Layers-fill and adjustment Layers
- Using the Layers Palette
- Creating Layers
- Deleting Layers
- Moving Layers
- Layer Opacity
- Locking Layers
- Layer modes and blending options
- Apply Layers Style Flatting and saving file

# **Working with Selections**

- Using the quick selection tool
- Moving a selected area
- Manipulating selection
- Refining the edges of a selection

# **Masks and Channels**

- Editing a mask
- Applying a filter effect to a masked
- selection
- Creating a Gradient mask

# **Action**

- Using the action palette
- Recording action
- Playing action
- Editing action
- Loading a saved action

# **Text Editing and Special Effects**

- About the type Layer
- Creating horizontal and vertical type
- Using horizontal and vertical type mask tools
- Using character palette for text editing
- Creating text warp
- Rasterizing type
- Converting type to Shapes
- Adding effect to text

### **Photoshop Special Effects and Filter**

- About special effects
- Using filters
- Basic filters
- Filter Combinations

# **Creating Links Within An Image**

• Slicing and image in Photoshop

#### **LAXMI NAGAR**

H.O.: B-33 Vikas Marg Opp. Metro Pillar No.43 Laxmi Nagar, Delhi-110092 Phone: 011-22528440, 9811631557.

#### **NOIDA**

Branch: C-54, Ist Floor, Sec-2, Noida - 201301. Phone: 7982177001, 9354132228.

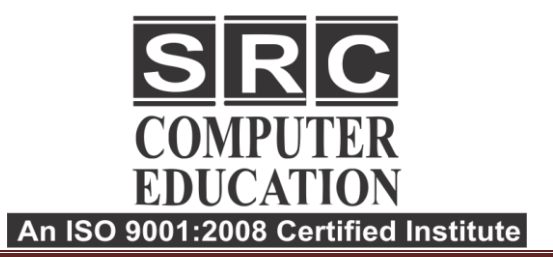

#### • 011-40570022

- 1 9811631557, 9718277387
- **@** www.srceducation.in
- $\boxtimes$  query@srceducation.in

# **InDesign**

# **Introducing the Workspace**

Overview

l,

- Working with Panels
- Customizing the Workspace
- Using Context menus
- Finding Resources

# **Getting to Know InDesign**

- Viewing Guides
- Adding Text
- Working with Styles
- Working with Objects
- Working with object styles

# **Setting Up a Document and Working with Pages**

- Working with master pages
- Changing the size of pages
- Placing text and graphics

### **Working with Objects**

- Creating and editing text frames
- Creating and editing graphics frames
- Changing the shape of a frame
- Wrapping text around a graphic
- Transforming and aligning objects
- Selecting and modifying grouped **Objects**

### **Flowing Text**

- Flowing text into and existing frame
- Flowing text manually
- Flowing text automatically

# **Editing Text**

- Finding and Changing a missing font
- Checking Spelling
- Editing text by dragging and dropping
- Entering and importing text

# **Working with Type**

- Adjusting Vertical Spacing
- Changing Fonts and type Style
- Changing Paragraph Alignment
- Creating a drop cap
- Adjusting letter and word spacing
- Setting Tabs

# **Working with Color**

- Creating and applying Colors
- Working with gradients
- Applying Colors to test and Objects

# **Working with Styles**

- Creating and applying paragraph styles
- Creating and applying Character Styles
- Creating and applying object styles

#### **Importing and Modifying Graphics**

- Adding Graphics from other programs
- Comparing vector and bitmap graphics
- Working with alpha Channels
- Adjusting display quality

# **Creating Tables**

- Formatting a Table
- Adding Graphics to table cells
- Creating and applying table and cell styles

#### **LAXMI NAGAR**

H.O.: B-33 Vikas Marg Opp. Metro Pillar No.43 Laxmi Nagar, Delhi-110092 Phone: 011-22528440, 9811631557.

#### **NOIDA**

Branch: C-54, Ist Floor, Sec-2, Noida - 201301. Phone: 7982177001, 9354132228.

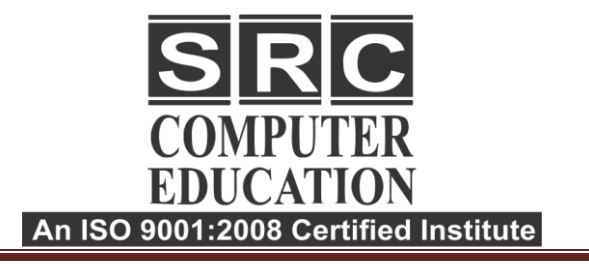

2 011-40570022

- 1 9811631557, 9718277387
- www.srceducation.in
- $\boxtimes$  query@srceducation.in

# **ILLUSTRATOR**

# **Getting to Know the work Area**

Overview

l,

- Working with Panels
- Working with the tools panel
- Understanding Rulers
- Finding Resources

#### **Selection and Aligning**

- Selecting objects
- Aligning Objects
- Working with Groups
- Arrange Objects
- Distributing Objects

# **Creating and Editing Shapes**

- Working with basic shapes
- Creating ellipses and polygons
- Changing Stroke width and alignment
- Joining paths
- Combining and editing shapes
- Working with the pathfinder
- Using Live Trace

# **Transforming Objects**

- Working with artboards
- Scaling, reflecting, rotating, distorting
- Working with rulers and guides
- Changing Perspective
- Using free distort
- Transforming Content

# **Drawing**

- Using the pen tool
- Using the Pencil and brush tools
- Drawing Curves
- Editing a Path
- Coloring and Painting

#### **LAXMI NAGAR**

H.O.: B-33 Vikas Marg Opp. Metro Pillar No.43 Laxmi Nagar, Delhi-110092

Phone: 011-22528440, 9811631557.

### **Color modes**

- Editing a Swatch
- Using Patterns
- Working with Live Paint
- Using Gradients

# **Working with Type**

- Threading text
- Changing fonts size and color
- Using styles
- Warping text
- Text on a path
- Creating Outlines
- Wrapping text around an object

# **Working with Brushes**

- Using Calligraphic Brushes
- Editing a brush
- Using Art Brushes
- Creating a pattern brush
- Creating custom brushes

# **Working with Symbols**

- Creating Symbols
- Editing Symbols
- Using Symbols tools
- Symbols and Flash

#### **NOIDA**

Branch: C-54, Ist Floor, Sec-2, Noida - 201301. Phone: 7982177001, 9354132228.